# 11.4.1 Configure the Workplace Build Properties

## Step 2: Configure the build properties

The **second step** in the cell configuration process is to edit the **build.properties** file for edu.harvard.i2b2.workplace. During this step you need to set the *jb* oss.home and axis2.war.name properties for your environment.

### Steps to update build.properties

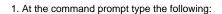

| Linux Command    |        |  |  |  |
|------------------|--------|--|--|--|
| open build.prope | erties |  |  |  |

#### Windows Command

build.properties

2. The **build.properties** file will open. Set the following properties to reflect your environment:

#### **Build Properties File**

jboss.home= *YOUR\_JBOSS\_HOME\_DIR* axis2.war.name=i2b2.war

3. Save the changes and close the file.